# **Vanliga frågor om Visit Connect**

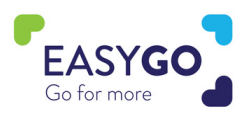

#### **Har Visit Connect förändrats?**

Ja, vi har gått från en nedladdningsbar app till en webbaserad applikation, men alla tidigare funktioner finns kvar. Du har nu också obegränsat antal licenser med GoLeads- eller GoPlus paketen vilket innebär att det kan användas av all din monterpersonal.

#### **Behöver jag ladda ner en app via Google Play Store eller App Store?**

Nej, du skall inte ladda ner appen och har du laddat ner den tidigare inför en annan mässa skall du ta bort den. Appen via Google Play store eller App store skall inte användas på denna mässa.

## **Hur loggar jag in till Visit Connect Portalen?**

Du skall ha fått en unik länk för att komma åt Visit Connect i det bekräftelsemejl du fick när du registrerades som monterpersonal. Admin till er Visit Connect portal kan också skicka om mejlet med länken i portalen.

#### **Kan jag logga in på Visit Connect på flera enheter?**

Ja, med din personliga Visit Connect-länk kan du logga in på flera olika enheter. Var medveten om att varje gång du loggar in via en ny enhet kommer Visit Connect att be dig om en auktoriseringskod som skickas till din e-postadress.

#### **Min email adress är fel och jag kan inte logga in.**

Den som har admin inloggningen till er Visit connect portal kan ändra dina registreringsuppgifter i portalen. Det går också bra att kontakta Easyfairs personal på plats så kan vi hjälpa till.

# **Jag har av misstag använt den gamla Visit connect appen hämtad från App store, kan jag fortfarande få våra leads?**

Ja, skicka ett mail efter genomförd mässa till din Easyfairs säljrepresentant så hjälper vi dig.

#### **Behöver jag en internetanslutning för att använda Visit Connect?**

För att aktivera ditt Visit Connect behöver du en internetanslutning. Efter aktivering kan du skanna Smart badges utan internetanslutning. Var dock medveten om att era leads inte kommer att synkroniseras förrän en internetanslutning finns (en röd ikon bakom ett lead indikerar detta). Leads kommer inte heller att vara synliga i Visit Connect Portalen förrän en internetanslutning har upprättats.

# **Visit Connect Portalen**

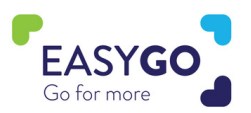

# **Kan jag tilldela olika Visit Connect-rättigheter till min monterpersonal?**

Ja, gå till din Visit Connect-portal via ditt My Easyfairs-konto och klicka på menyalternativet 'team'. Klicka på namnet på den person du vill tilldela Visit Connect-rättigheter och klicka på "redigera" ikonen bakom deras namn. Du har nu möjlighet att göra den här personen till ADMIN, tillåta dem att se alla leads och tillåta dem att exportera leads. Alla ändringar kommer att göras omedelbart.

#### **Min monterpersonal kan inte hitta sin personliga Visit Connect-länk**

Via Visit Connect-portalen kan du skicka om bekräftelsemejlet för monterpersonalen som innehåller den personliga Visit Connect-länken. Gå till team, klicka på namnet på personen och klicka på "Skicka VisitConnect URL" eller kopiera "Visit Connect URL". Eller besök Visit Connect servicedesk på plats.

### **Hur lägger jag upp frågor i Visit Connect-portalen?**

Gå till Visit Connect-portalen och klicka på menyalternativet "questions". Klicka på '+add' så kommer du att kunna lägga till fritext, enkelvalsfrågor eller flervalsfrågor. Alla frågor som läggs till är omedelbart synliga för all monterpersonal som använder Visit Connect. Observera att frågor inte kan göras obligatoriska.

# **Jag lade till frågor i Visit Connect-portalen, men jag kan inte se dem i**

#### **applikationen.**

Se först till att din telefon är ansluten till internet. Om frågorna fortfarande inte är synliga, be din ADMIN att kontrollera om frågorna är aktiverade i Visit Connect-portalen. Gå till frågor, dubbelklicka på frågan och markera rutan "enabled".

#### **När kommer leads att synas i Visit Connect-portalen?**

Om din smarta enhet har en internetanslutning kommer dina skannade leads att synas omedelbart i Visit Connect Portalen.

#### **Hur kan jag ladda ner mina leads?**

Leads kan endast laddas ner av monterpersonal om detta tillstånd har getts dem i Visit Connect Portalen. Om denna behörighet är aktiverad kan din monterpersonal ladda ner leads från sin smarta enhet. Dessutom kan leads för all monterpersonal laddas ner via Visit Connect portalen av en ADMIN.

# **Jag kan bara se de leads som skannats med Visit Connect i Visit ConnectPortal, inte mina Touchpoint-leads?**

Dina Touchpoint-leads laddas ner separat via ditt MyEasyfairs efter genomförd mässa och när läsaren returnerats till Easyfairs.

# **Visit Connect Webbaserad Applikation**

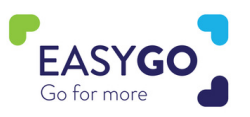

# **Jag har skannat leads via min smarta enhet, men jag kan inte se dem i Visit Connect-portalen**

Om dina leads inte är synliga i Visit Connect Portal, kontrollera följande:

- Att ditt företag har ett GoLeads-, eller GoPlus-paket.
- Du har en internetanslutning.

# **Jag har aktiverat min Visit Connect licens, men när jag vill skanna en QR kod på en besökares badge/namnbricka fungerar inte min kamera.**

Kontrollera att du har tillåtit din webbläsare att använda kameran. (pop upp fönster när du loggar in) Om inte:

- IOS: Gå till inställningar Safari kamera tillåt
- Android: Gå till Chrome klicka på de tre prickarna inställningar webbplatsinställningar kamera-tillåt